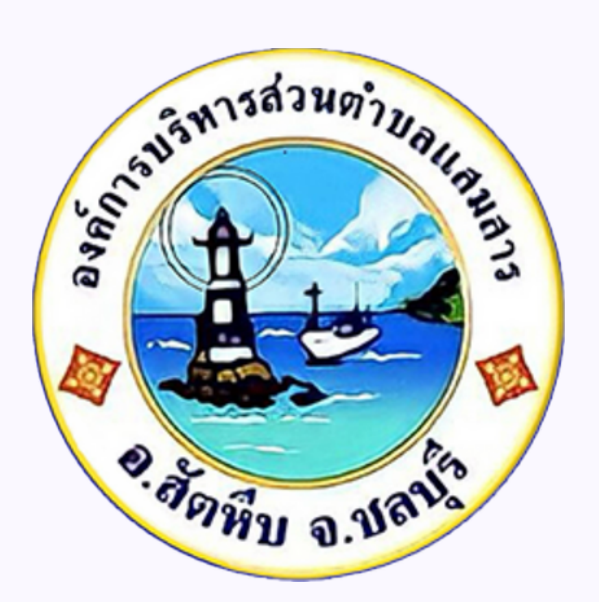

# **คู่คู่คู่มืคู่มื มือมื การเข้ข้ ข้ า ข้ าใช้ช้ ช้ บ ช้ บริริ ริ ก ริ การ**

# **E-SERVICE**

# **องค์ค์ค์ ค์ ก ค์ ก ค์ การบริริริ ริหริริ ารส่ส่ส่ ส่ ว ส่ ว ส่ วนตำตำตำตำตำตำบลแสมสาร** อำเภอสัตหิน จึงหวัดชลบุธี

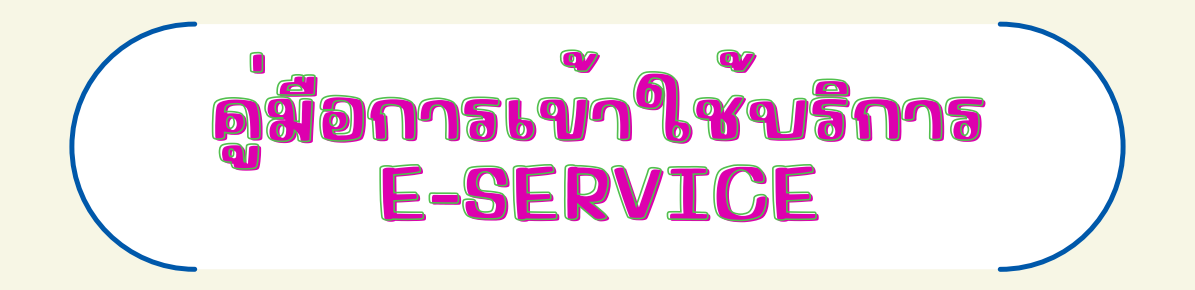

## **๑.เข้าเว็บไซค์ อบต.แสมสาร [www.samaesarn.go.th/](https://www.samaesarn.go.th/)**

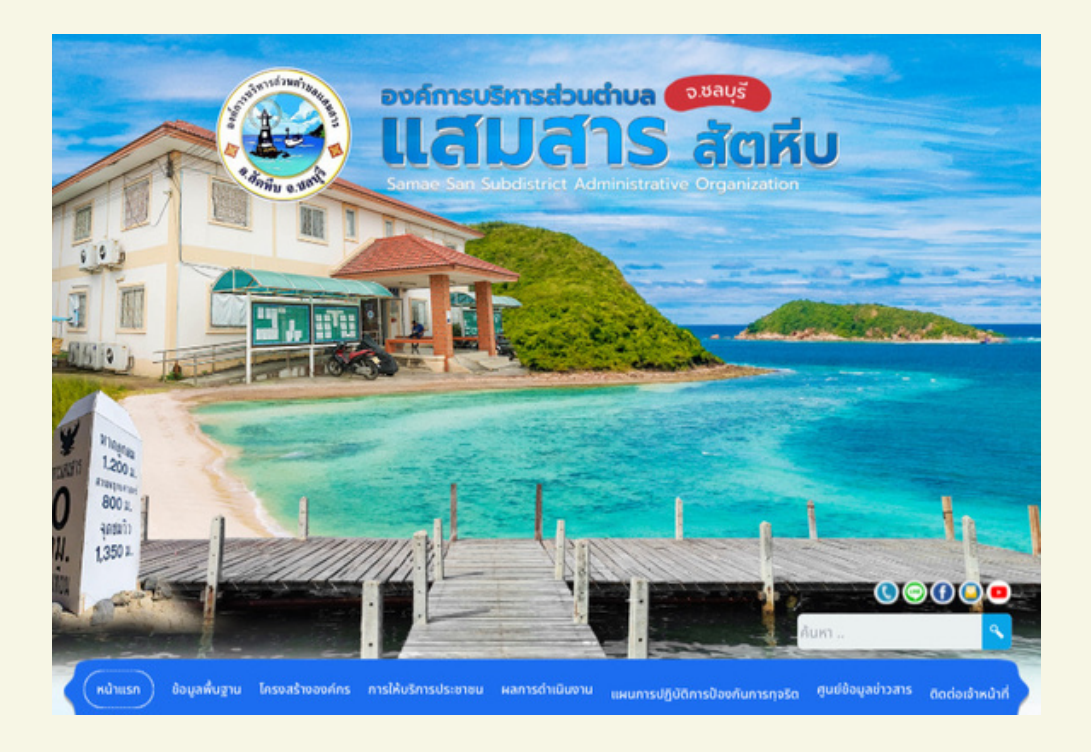

#### **๒.คลิกปุ่ม "e-Service"**

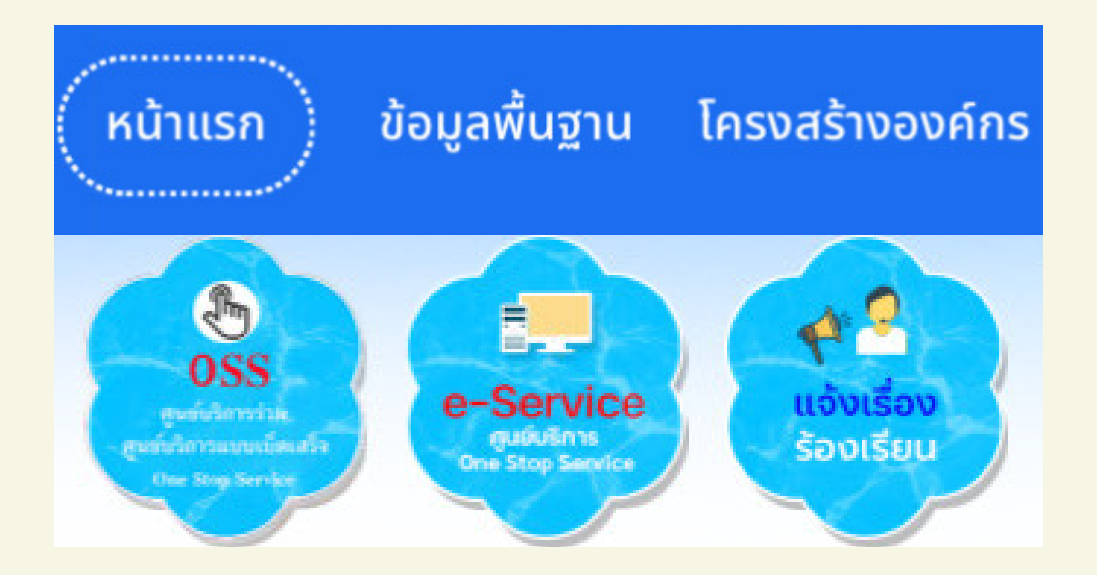

#### **๓.เลือกงานแยกตามสำ นักปลัด/กอง**

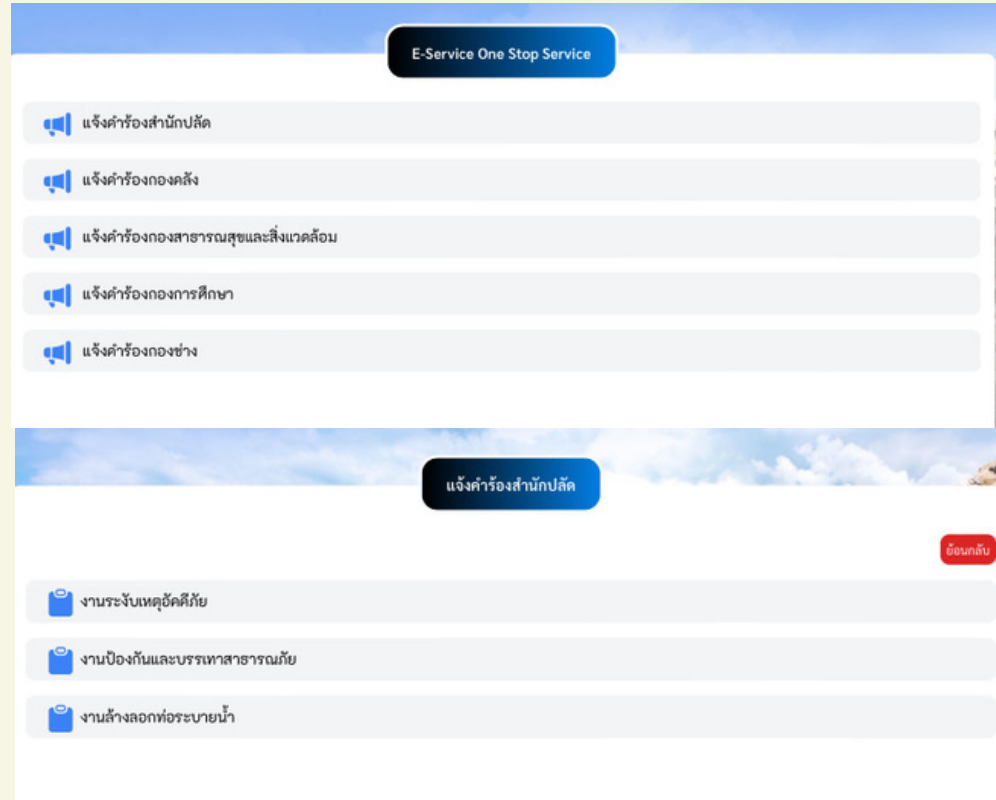

# **๔.กรอกข้อมูลให้ถูกต้องครบถ้วน**

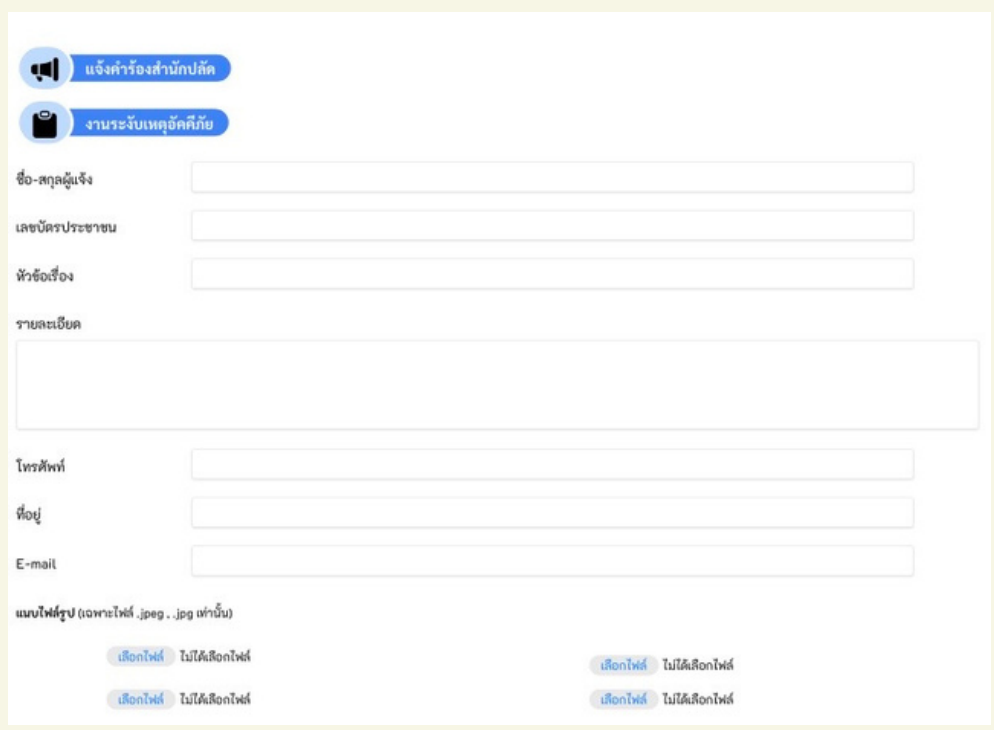

**๕.คลิกฉันไม่ใช้โปรแกรมอัตโนมัติและกด "บันทึก"**

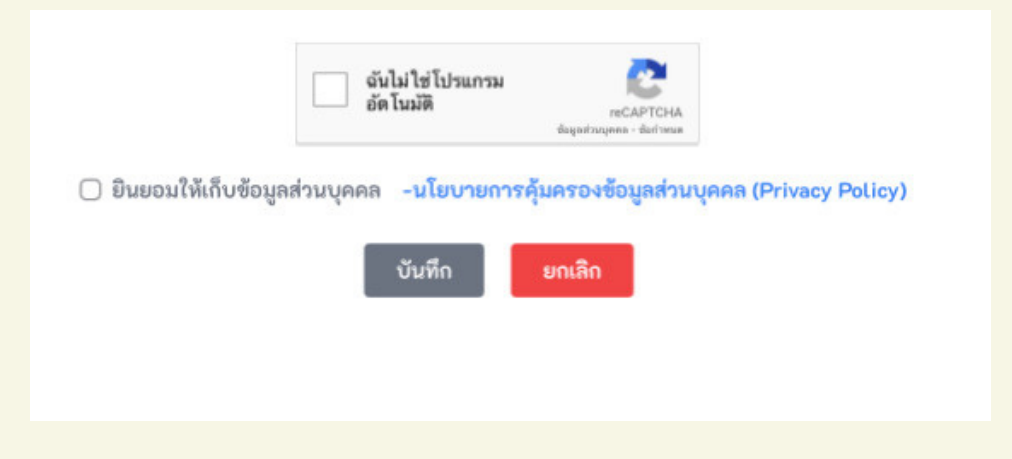

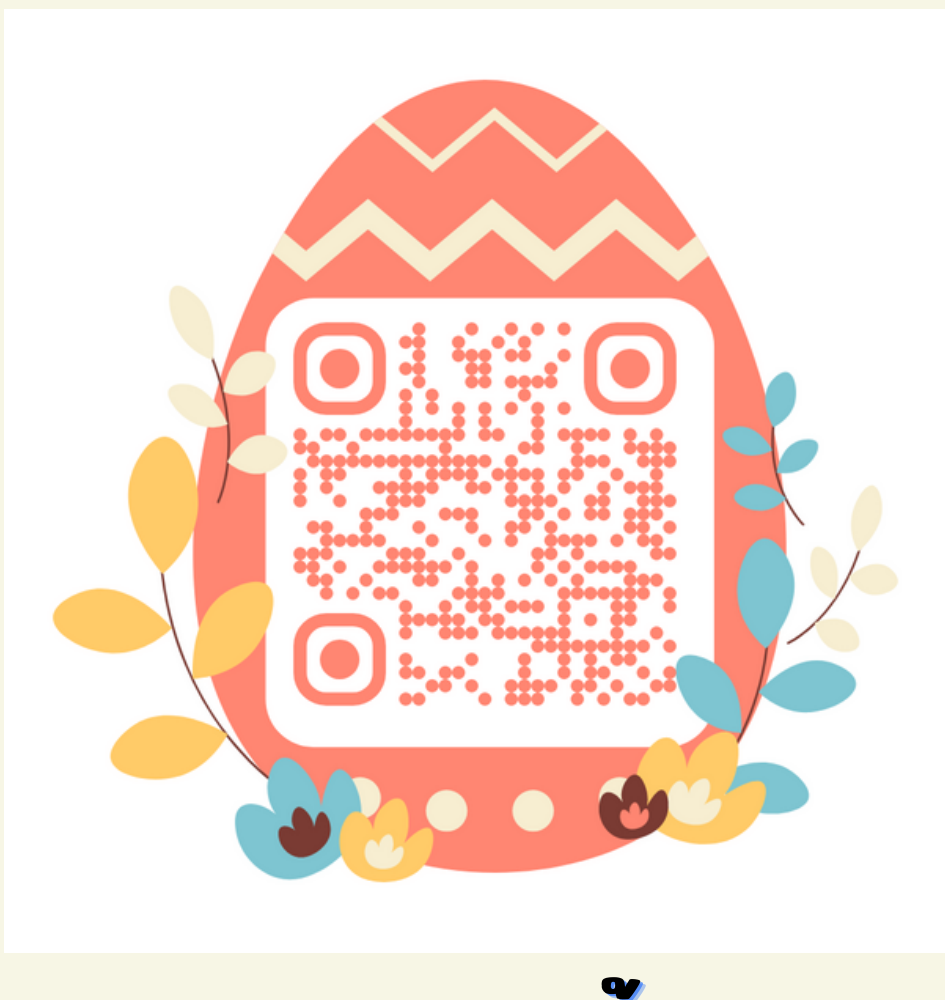

**แสกนกรอกข้ข้ข้ ข้ อ ข้ อ ข้ อมูมูมูมู ล มู ล มู ล**

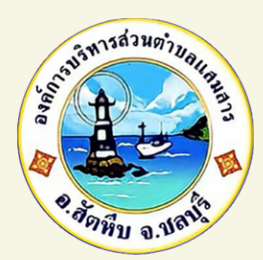

# **คู่คู่คู่มืคู่มื มือมื การเข้ข้ ข้ า ข้ าใช้ช้ ช้ บ ช้ บริริ ริ ก ริ การ E-SERVICE ขององค์ค์ ค์ ก ค์ การบริริ ริหริ ารส่ส่ ส่ ว ส่วนตำตำตำตำบลแสมสาร**

**๑.เข้าเว็บไซค์ อบต.แสมสาร [www.samaesarn.go.th/](https://www.samaesarn.go.th/) ๒.คลิกปุ่ม "e-Service"**

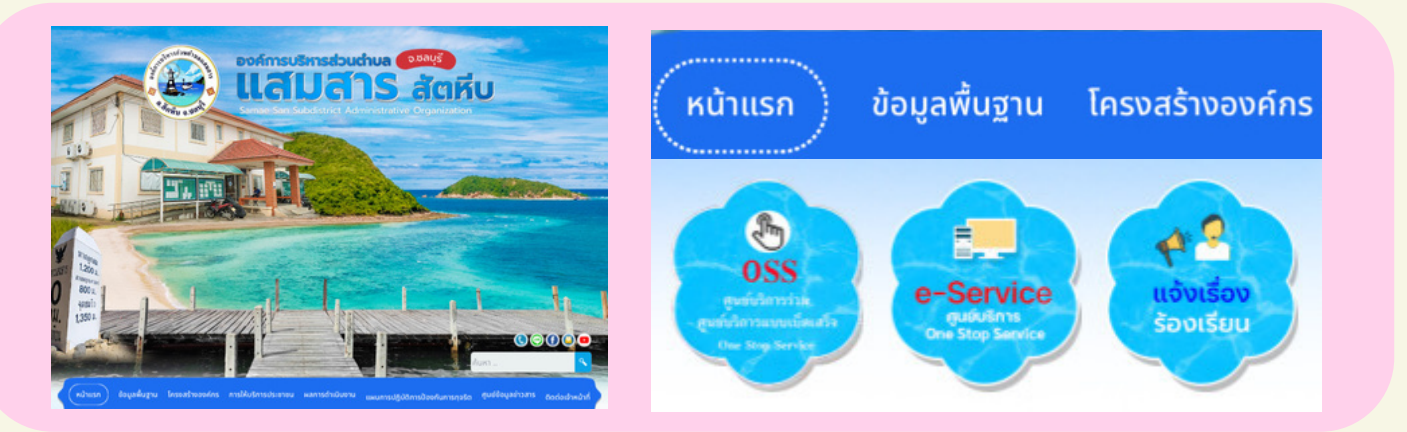

#### **๓.เลือกงานแยกตามสำ นักปลัด/กอง**

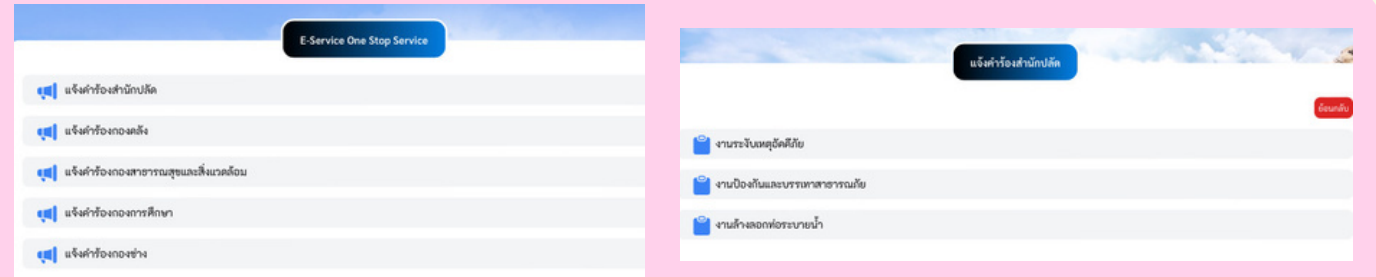

### **๔.กรอกข้อมูลให้ถูกต้องครบถ้วน**

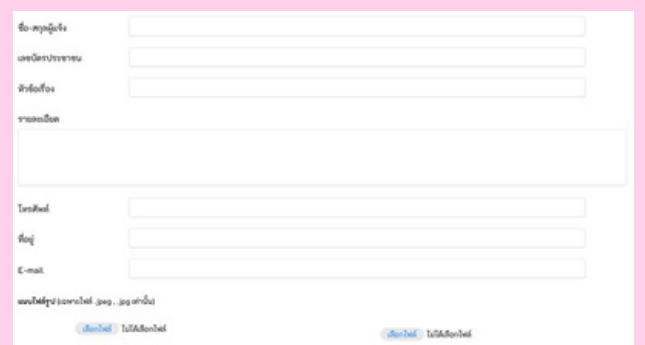

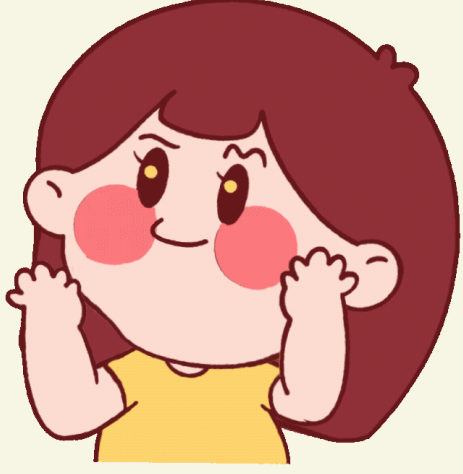

### **๕.คลิกฉันไม่ใช้โปรแกรมอัตโนมัติและกด "บันทึก"**

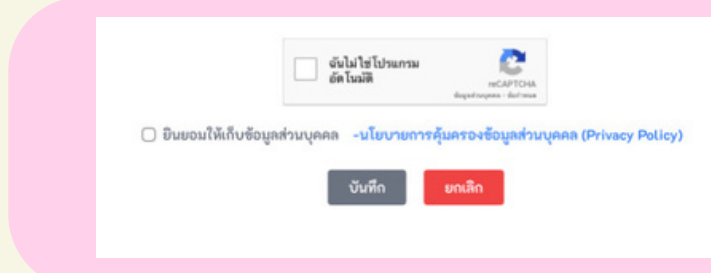

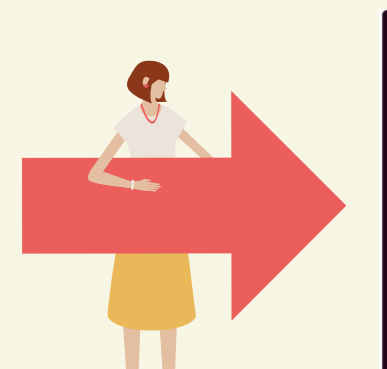

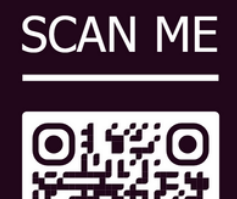